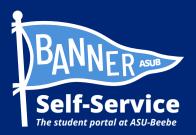

## How to self-register for classes in Banner

## STUDENTS ARE ADVISED TO SET UP THEIR MY.ASUB.EDU ACCOUNT AND ENROLL IN DUO MULTI-FACTOR AUTHENTICATION BEFORE ATTEMPTING THIS PROCESS.

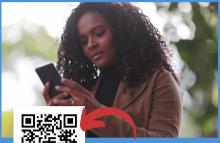

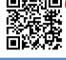

Scan QR to connect to a video tutorial and other Banner Self-Service how-to guides

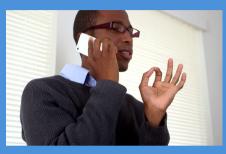

STEP 1: CONTACT YOUR ACADEMIC ADVISOR TO REVIEW YOUR DEGREE PLAN AND DETERMINE WHAT CLASSES YOU NEED TO TAKE. \*You can review who your academic advisor is from the Student Profile page in Banner Self-Service.

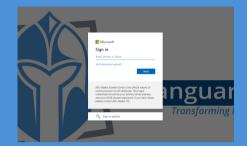

STEP 2: LOG INTO YOUR MY.ASUB.EDU HUB. \*Use your ASUB.edu email address & password.

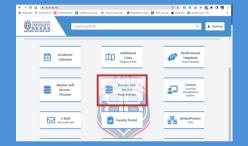

STEP 3: IN YOUR MY.ASUB.EDU HUB, SELECT THE "BANNER SELF-SERVICE" TILE.

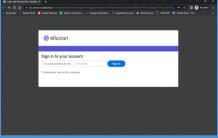

STEP 4: LOG INTO BANNER SELF-SERVICE.

\*Use your ASUB.edu email address & password.

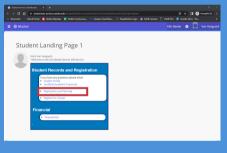

STEP 5: FROM YOUR BANNER STUDENT LANDING PAGE, SELECT "REGISTRATION AND PLANNING."

| Image: State of the state of the state of the | onlinepCode+EEEE 20 To 20 Margadoline Says 20 ADAR Cameras 10 ADAR COM 10 December 20 To 20 Margadoline Says 20 ADAR Cameras 10 ADAR COM 10 December 20 Margadoline Says 10 ADAR Cameras 10 ADAR COM 10 December 20 Margadoline Says 10 ADAR Cameras 10 ADAR COM 10 December 20 Margadoline Says 10 ADAR Cameras 10 ADAR CAMEras 10 ADAR CAMERAS 10 ADAR CAMERAS 10<br>ADAR CAMERAS 10 ADAR CAMERAS 10 ADAR CAMERAS 10 ADAR CAMERAS 10 ADAR 10 ADAR 10 ADAR 10 ADAR 10 ADAR 10 ADAR 10 ADAR 10 ADAR 10 ADAR 10 ADAR 10 ADAR 10 ADAR 10 ADAR 10 ADAR 10 ADAR 10 ADAR 10 ADAR 10 ADAR 10 ADAR 10 ADAR 10 ADAR 10 AD |
|----------------------------------------------------------------------------------------------------|----------------------------------------------------------------------------------------------------|
| II 🛞 ellucian                                                                                                    | ASU Beebe 🔅 🔹 Varguard, Van                                                                                                    |
| Student - Registration                                                                                                    |                                                                                                    |
| Registration                                                                                                    |                                                                                                    |
| What would you like to do?                                                                                                    |                                                                                                    |
| Firstate for Repairing on the student term data, and complete pre-<br>regration indust, splate student term data, and complete pre-<br>regration requirements.                                                                                                    | Sociolar for Classes<br>schedule for your classes. Yes can also view and manage your<br>schedule                                                                                                    |
| Size Ahead<br>Give possel a head start by building plans. When you're ready'ts register,<br>ywy'r be able to lead hese plans.                                                                                                    | Received Classes<br>Ladong for Currently in this section you can browne disease you find                                                                                                    |
| View Registration Information<br>Were your part achedures and your ungraded classes.                                                                                                    | Bourde Course Catalog<br>Lake up basic course interfaces like subject, course and description.                                                                                                    |
|                                                                                                    |                                                                                                    |
|                                                                                                    |                                                                                                    |
|                                                                                                    |                                                                                                    |
|                                                                                                    |                                                                                                    |

STEP 6: ONCE ON THE REGISTRATION SCREEN, SELECT "REGISTER FOR CLASSES."

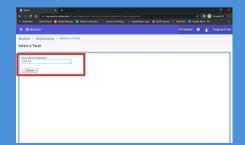

STEP 7: FROM THE SELECT A TERM SCREEN, SELECT THE TERM OPEN FOR REGISTRATION DROP-DOWN BOX. THEN SELECT THE "CONTINUE" BUTTON.

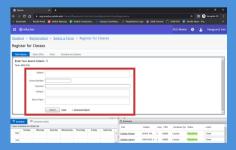

STEP 8: FROM THE FIND CLASSES SCREEN, YOU CAN SEARCH FOR CLASSES BASED ON SUBJECT, COURSE NUMBER, KEYWORD, CAMPUS, OR TERM.

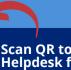

Scan QR to connect to IT Support Helpdesk for technical assistance.

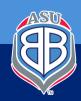

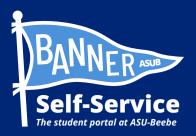

## How to self-register for classes in Banner

## STUDENTS ARE ADVISED TO SET UP THEIR MY.ASUB.EDU ACCOUNT AND ENROLL IN DUO MULTI-FACTOR AUTHENTICATION BEFORE ATTEMPTING THIS PROCESS.

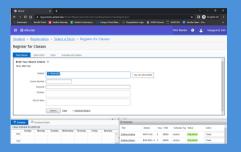

STEP 9: ONCE YOU HAVE ENTERED YOUR SEARCH TERMS, SELECT THE "SEARCH" BUTTON.

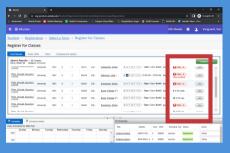

STEP 10: IF THE COURSE YOU SEARCHED FOR HAS AVAILABLE SEATS, SELECT THE "ADD" BUTTON TO THE RIGHT OF THE COURSE LISTING.

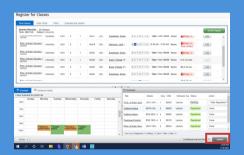

STEP 13: TO SAVE YOUR ADDED COURSES AND REGISTER FOR THEM, SELECT THE "SUBMIT" BUTTON.

|                                                  |                        |        |           | Marine C  |         | • •     | epuc Cool Mar    | RegleAdmin Login 🤹 ASUE Cameras                                                    |        | UESIN 🕒 Sevelar As        | at. 76.       |
|--------------------------------------------------|------------------------|--------|-----------|-----------|---------|---------|------------------|------------------------------------------------------------------------------------|--------|---------------------------|---------------|
| ellucian 🛞                                       |                        |        |           |           |         |         |                  |                                                                                    |        |                           |               |
| udent + Registr                                  | ation +                | Select | a Terr    | a + R     | egister | for Cla | sses             |                                                                                    |        |                           |               |
| egister for Clas                                 | 595                    |        |           |           |         |         |                  |                                                                                    |        |                           |               |
|                                                  |                        |        |           |           |         |         |                  |                                                                                    |        |                           |               |
| Find Occurs Enter C                              | F50 Par                | n 9    | hedule an | d Options |         |         |                  |                                                                                    |        |                           |               |
| Search Results - 22 C<br>Term: 2022 Fail Subject | lasses<br>E University |        |           |           |         |         |                  |                                                                                    |        |                           | Scarch Ageint |
| Ledune                                           | Unversity              | 9999   | 9         | 3         | 10417   | 212.    | Succement Mathe  | $(\underline{\delta}, [0,T], [0], T], F (\underline{\delta})$ = report scales were |        | FOLL OF                   | (1A05.)       |
| Princ. of Acad. Success  <br>Lockure             | University             | 1001   | 0         | 1         | 60419   | 202     | MINIMUS JOIN ( - | 3 1 T N T F 3 1030 AM - 1050 A                                                     | V END  | O FULL: 0<br>Time Confect |               |
| Pres, of Acad. Bacanon 1<br>Lecture              | University             | 9001   | ٠         | 4         | 69421   | 202     | Section Note     | SIMITINITIES - Type: Class Bull                                                    | e Loob | O FULL D.                 | Add           |
| Princ. of Acad. Success.J<br>Lecture             | University             | 1001   | •         | 1         | 68425   | 202     | Rate Parents P   | sinitiaitis - Appe Case Buil                                                       | e Loo  | 9 of 30 cents             |               |
| Princ, of Acad, Success (<br>Lockure             | University             | 1001   | ۰         | 1         | 60427   | 202     | Bala Pales Pr.   | SINITINITIES - Type: Class Built                                                   | 6 800  | 28 17 32 048              | AN            |
| Princ of Acad Success I<br>Lecture               | Unversity              | 1001   | 0         | 1         | 69441   | 202     | Succinas Mote    | E M T M T F E - Type: Case Built                                                   | d teeb | O FULL O.                 | (AM)          |
| Star of Lond Communit                            |                        |        |           |           |         |         |                  |                                                                                    |        | Mark Market               |               |
|                                                  |                        |        |           |           |         |         |                  |                                                                                    |        |                           |               |
| ADDARD II ADDARD                                 | ue Deten               |        |           |           |         |         |                  | and any                                                                            |        |                           |               |

STEP 11: : ONCE SELECTED, THE COURSE SHOULD APPEAR IN THE "SUMMARY" WINDOW WITH A "PENDING" STATUS.

| tudent + Registration + Select a Term + Register for Classes                                                                                                    |                 |                          |           |   |  |
|----------------------------------------------------------------------------------------------------|-----------------|--------------------------|-----------|---|--|
|                                                                                                    | Save Successful |                          |           |   |  |
| egister for Classes                                                                                                    |                 |                          |           |   |  |
| Find Classes Ender CRIss Plans Schedule and Options                                                                                                    |                 |                          |           |   |  |
| Search Results — 32 Classes<br>Term: 2022 Fail: Subject: University                                                                                                    |                 |                          | Sourch Ap | - |  |
| Ledure severally 1001 0 1 00417 202. 20200005.0028 . (5.0.17.017.17.5) - epier Gene of                                                                                                    |                 | WPULL 0                  | A00       |   |  |
| Proc. of Acad. Success] University 1001 0 1 60419 202. Machines. Jame 1 S T (x) (Y) (Y) 1008 AM - 105                                                                                                    | 0 AM Beebe      | O FULL 0<br>Time Confect | (AM)      | 4 |  |
| Print ad Acad Second University 1001 0 1 00421 202. Spontant Michs . (FWTTWTTE) - Taper Cleve B                                                                                                    | Sold Sealer     | O FILL O.                | Add       |   |  |
| Elsex.ol./cod.doc01.000831 University 1001 0 1 68435 202 Buttle Basela P 1 - Type: Over 0                                                                                                    | bull Secto      | 9 of 30 mate             |           |   |  |
| Print, of Acad. Success) University 1001 0 1 60427 202 Backs. Paness (Pr Immediate (Pr) Immediate (Pr) Immediat (Pr) Immediate (Pr) | auld Excla      | 29 of 30 ceb             | AN        |   |  |
| Proc. of Acad. Soccettal University 1001 0 1 00441 202. Bacadman Status . B.M.T.W.T.F.B Type: Class 6                                                                                                    | build seete     | O TULL 0                 | (AM)      |   |  |
|                                                                                                    |                 |                          |           |   |  |

STEP 14: ONCE SAVED, YOU SHOULD RECEIVE A GREEN POP-UP BOX THAT READS: "SAVE SUCCESSFUL." ADDITIONALLY, COURSES SHOULD MOVE FROM PENDING TO REGISTERED IN THE SUMMARY WINDOW.

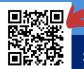

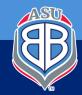

Scan QR to connect to IT Support Helpdesk for technical assistance.

STEP 12: TO REMOVE A PENDING COURSE FROM YOUR SCHEDULE, SELECT THE DROP-DOWN BOX UNDER THE "ACTION" COLUMN FOR THE COURSE, AND SELECT "REMOVE."